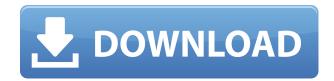

JPGAvi [2022-Latest]

JPGAvi Crack For Windows makes it easy to create high quality movies from digital photos. This program uses a unique technology that allows you to add a variety of frames to any video. The folder where you want to store your files is an important setting. You can create one to store your backup files. You can create a backup folder in two ways. For example, you can create a folder in your desktop or in a cloud service such as OneDrive, Google Drive or Dropbox. How to create a backup folder You can create a backup folder in the following steps:

1. Select the Create button located

in the right-bottom corner of the program window. 2. Choose where to create the backup folder. 3. For example, you can choose the desktop or a cloud service like OneDrive, Google Drive or Dropbox. 4. Press the OK button. You can back up your entire PC, or a selected folder. You can choose the type of file you want to back up: a.txt file, a.xml file, a.dbx file, a.tar file, a.zip file, a.cdr file, a.txt file,

a.xml file, a.dbx file, a.tar file, a.zip file, a.cdr file or anything else that you want to add. How to back up your PC To back up your entire PC, follow the steps below: 1. Select the Create button located in the rightbottom corner of the program window. 2. Choose the type of file you want to back up. For example, choose the txt file. 3. Press the OK button. You can back up only specific files or folders. For example,

you can back up the desktop, one of the folders in the desktop or the whole drive. The number of backup files can be unlimited. For example, you can create up to 200 backups. You can create them all at once or you can create them one by one. How to create a backup of one file To create a backup of one file, follow the steps below: 1. Select the file you want to back up. 2. Press the OK button. This is a free and open

source software that is easily available on the Internet. It is designed to keep track of your files and folders on your computer. It doesn't matter how many files or folders you have on your computer. There

JPGAvi Keygen For (LifeTime) PC/Windows

From the Internet, by Geoffrey C.

Pullum - Massachusetts Institute of Technology: The question of what academic ethical standards to impose on the use of the Internet in the university setting is a difficult one, but it has been discussed recently with increasing frequency in the scholarly community. It has been argued that universities should adopt an Internet Ethic similar to those followed by the information professions in general, and that the

process of adopting such an ethic should be entrusted to bodies like the ACM and the American Library Association. It is my purpose in this article to describe an alternate approach, one which I have found to be effective in discussions with my faculty colleagues in academic computing centers at MIT. This approach does not attempt to impose standards on us. On the contrary, we are urged to share our

own ethical standards, and to think carefully about the consequences of those standards. A brief outline of this approach follows. Essential Steps One of the most important aspects of the approach is that it is quite open-ended. While we do offer a set of general rules of conduct, we are not concerned with setting hard and fast rules of procedure. We want a flexible set of recommendations and guidelines,

and we encourage a very open dialogue among us about what does and does not constitute an acceptable course of action. Our approach to this problem is based on the recognition that the Internet is a tool for education, and not an end in itself. A university is an educational institution, and the use of the Internet should be guided by the educational objectives of the institution. Our primary educational

objective is to provide the students with the tools they need to understand and master our subject matter. We should encourage the use of the Internet for this purpose only, and the Internet should be used to help, not hinder, the process. As the instructor or department chair, I will generally set the tone for the course or department, but the principle remains constant: in guiding the use

of the Internet, I should set the tone, but I should never attempt to impose a single set of standards on my staff. What Can We Do? We can do a number of things. We can create policies for the Internet that will assist the students in choosing suitable software tools for their learning. We can develop our own Internet program and make it available to students in the form of a student information system. We

can provide a course on computer ethics, and we can conduct a survey of Internet usage in the department. We can encourage staff members to develop individual Internet profiles, listing the uses to which 2edc1e01e8

Video Converter Ultimate is a popular software to convert video formats. It can convert nearly all video formats to video and audio formats. You can also transfer video and audio formats between devices. With its powerful functions, Video Converter Ultimate can help you to convert between almost any video or audio formats and devices. With

its powerful functions, Video Converter Ultimate can help you to convert between almost any video or audio formats and devices. And it can convert any video or audio file to almost all other video or audio file. With Video Converter Ultimate, you can enjoy a great videoplayback experience on your TV or projector, portable players, and other devices. This video converter helps you to convert almost any

video formats to almost any video formats. In addition, it can convert any audio formats to any audio formats. It supports all popular video and audio file formats and devices. You can convert video and audio file to video and audio formats. It can also convert video and audio files between devices. You can convert video and audio file to almost any other video and audio file. Main Features: 1. Convert any

video format to any other video format. 2. Convert almost any audio formats to almost any other audio formats. 3. Create a disc to DVD, create a DVD to disc. 4. Convert a video to any other device, like DVD, iPod, PSP, iPad, Apple TV, cell phone, iPhone, MP3, WMV, Zune, Zune HD. 5. Convert a video to any other format, like 3GP, 3G2, 3GP2, MP4, MPEG, SWF, AVI, WMV, MOV, FLV, MKV, etc. 6. Convert a video to

any audio format, like MP3, WMA, WAV, AAC, OGG, etc. 7. You can convert any video to any other device and to any other video format. 8. You can convert any audio to any other device and any other audio format. 9. The fastest and easiest way to convert any video formats to any other video formats. 10. You can extract any audio file from any video file. 11. You can edit any video and audio to any other video and audio files. 12. You can enjoy any video on any device, like TV, projector, portable players, etc. 13. You can put the video to your iPhone, iPod, iPad, etc. 14

https://techplanet.today/post/amaanat-full-movie-free-download-hd-extra-quality

https://jemi.so/windows-7-xdark-deluxe-x64-v41-rgtorrent-new

https://techplanet.today/post/comsol-multiphysics-35a-license-filerar-better

https://tealfeed.com/archshaders-vol-3-vray-free-download-6w3do

https://reallygoodemails.com/forharqdefki

https://joyme.io/cemnosere

https://techplanet.today/post/nihongo-shokyu-daichi-pdf-14-2

 $\underline{https://techplanet.today/post/windows-server-2012-enterprise-edition-verified-download-iso-torrent}$ 

 $\underline{https://techplanet.today/post/lego-racers-2-only-crack-verified-fixed-no-survey-no-password-no-download}$ 

https://joyme.io/monsrimilji

https://techplanet.today/post/sigmaplot-12-crack-betterrar

 $\underline{https://techplanet.today/post/xforce-keygen-64-bit-screencast-2013-patched}$ 

https://tealfeed.com/powermta-4-5-nulled-tools-hrvrj

Create a video file from a series of bitmap files A single bitmap file can be made into an animated video file that is several seconds long, for the case when a picture needs to be inserted in an existing video file, such as adding still images to wedding videos. The bitmap file can be scaled, rotated, flipped, mirrored etc. It comes with the option of

adding a sound track to the video, previewing images, setting the length of the video and adjusting brightness and contrast on images. More features and tools You can set the input and output directory, select the type of output file, codecs and the default file. Moreover, you can make some video settings and change the frame per second, the file sorting and the number of total frames. You can also set some video

presets, adjust the width and height of the video and change the scale style. Watch dog timer can be set and you can adjust the background color for your slide shows. All in all, JPGAvi is a very useful software solution designed to help you create a video file from a series, or individual, bitmap files. MacDownload.com - is a platform that helps you find resourceful software, free apps, themes,

extensions, themes, and hardware products. The Internet is filled with all sort of applications and programs that you could use in order to manage your files. One of them is JPGAvi. It's a software solution designed to help you create a video file from a series, or individual, bitmap files, it comes with many nice tools and features that you can check out. It sports a clean and intuitive graphical interface. Simple

and easy-to-use graphical interface The application doesn't take long to install and it doesn't come with a complicated setup that you would need to complete before you can actually use it. It sports a clean and intuitive graphical interface with many nice tools and features at hand. JPGAvi is a useful software solution designed to help you create a video file from a series, or individual, bitmap files. Create a

video file from a series of bitmap files A single bitmap file can be made into an animated video file that is several seconds long, for the case when a picture needs to be inserted in an existing video file, such as adding still images to wedding videos. The bitmap file can be scaled, rotated, flipped, mirrored etc. It comes with the option of adding a sound track to the video, previewing images, setting the

length of the video and adjusting brightness and contrast on images. More features and tools You can set the input and output directory, select the type of output file, codecs and the default file. Moreover, you can make some video settings and change the frame per second, the file sorting and the number of total

OS: Windows 7/8/10 (32-bit or 64bit), Vista (32-bit or 64-bit) or XP (32-bit) Windows 7/8/10 (32-bit or 64-bit), Vista (32-bit or 64-bit) or XP (32-bit) Processor: Intel Core2 Duo 2.6 GHz Intel Core2 Duo 2.6 GHz RAM: 2 GB 2 GB Hard Drive: 13 GB of available space 13 GB of available space Graphics: DirectX 9

http://pacificgoods.net/wp-content/uploads/2022/12/Bulk-SMS-Sender-MultiplePhone.pdf

https://soundstorm.online/wp-content/uploads/2022/12/PDF-Split-Merge-Pages-Crack-Free.pdf

https://studiolight.nl/wp-content/uploads/2022/12/Norton-Family.pdf

 $\underline{https://dubaiandmore.com/wp\text{-}content/uploads/2022/12/janalve.pdf}$ 

https://pledgetorestore.org/wp-content/uploads/2022/12/VB-Build-Manager-Crack-Free-WinMac.pdf

https://aimagery.com/wp-content/uploads/2022/12/Android ScreenCast.pdf

https://prendimisubito.com/wp-content/uploads/2022/12/mTouchPos.pdf

https://kundeerfaringer.no/excavator-crack-download-latest/

http://saturdaysstyle.com/?p=11768

https://mediguestnext.com/wp-content/uploads/2022/12/Thunderbird2Jira-Create-Jira-Issue.pdf